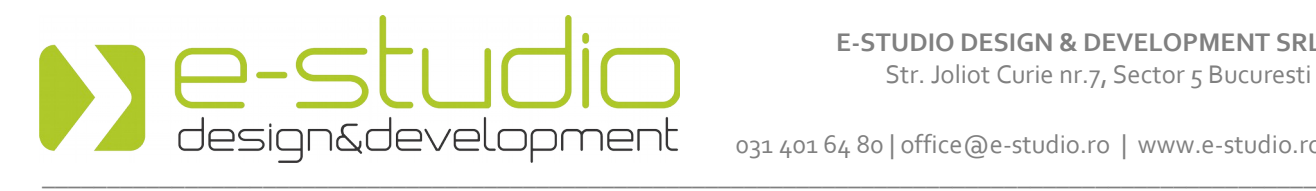

031 401 64 80 | office@e-studio.ro | www.e-studio.ro

# **E-media Creative**

## **un site exact asa cum vrei**

Platforma **E-media Creative** este un sistem inovativ si perfect administrabil care permite gestionarea usoara a unui intreg website, cu minime cunostinte de folosire a internetului si a editoarelor de text de tipul Microsoft Word sau Open Office.

**E-media Creative** este in esenta un **site administrabil cu structura deschisa**, ale carui functii si facilitati de editare permit utilizarea sa creativa – practic, cu putina imaginatie si cu ajutorul aplicatiei de administrare puteti crea pagini noi, puteti organiza si ramifica structura de baza, puteti alcatui liste de fisiere, liste ilustrate, centre video si audio si multe altele.

E-Media Creative ofera in structura sa de baza o serie de functii si module pe care le puteti testa online la adresa [http://www.creative.e-media.com.ro](http://www.creative.e-media.com.ro/) si<http://www.creative.e-media.com.ro/admin>(e-mail: *demo@e-studio.ro;* parola: *demo*) si a caror descriere completa va invitam sa o cititi mai jos:

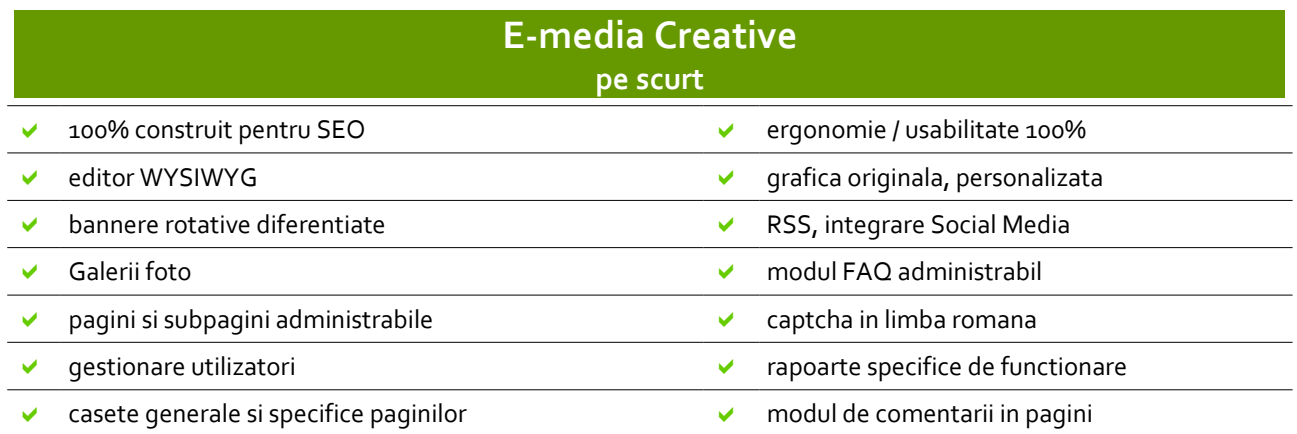

#### **1. E-Media Creative – prietenul motoarelor de cautare**

Intreaga dezvoltare a aplicatiei a tinut cont de standardele SEO in vigoare si ofera o serie completa de facilitati SEO implicite. Aceasta inseamna ca Google poate inregistra cu usurinta site-ul, ceea ce inseamna o mai buna vizibilitate si mai multe vizite.

#### **Fisa specialistului (descriere tehnica detaliata):**

- pentru fiecare pagina in parte se pot defini tag-urile de title si metatag-urile *keywords* si *description*
- fiecare pagina are un *permalink* propriu
- fiecare pagina are titlul inserat intr-un tag *h1*
- toate subtitlurile componentelor sunt afisate intr-un tag *h2*
- toate link-urile din meniu folosesc atributul *title* in tag-ul *a*
- toate imaginile (si *thumbnail* si imaginea mare) au un *permalink* propriu
- imaginile *thumbnail* au atributul *ALT* (in care se afiseaza titlul imaginii)
- link-ul de pe orice imagine *thumbnail* are atributul *title* (in care i se afiseaza titlul)
- link-ul de pe imaginile *thumbnail* este spre *permalink*-ul corespunzator imaginii mari (*javascript*-ul pentru *lightbox* se declanseaza prin atributul *rel*, fara sa afecteze atributul *href*)
- completarea comentariilor se face prin *ajax*, pentru a evita generarea de pagini cu continut duplicat

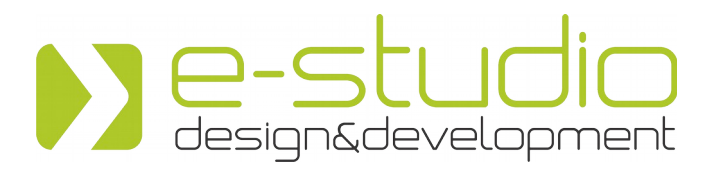

031 401 64 80 | office@e-studio.ro | www.e-studio.ro

#### **2. E-Media Creative – functii si module utile, usor de folosit**

E-Media Creative este dotata din start, in forma de baza a platformei, cu o serie de facilitati si module menite sa ajute utilizatorul sa isi gestioneze cu usurinta si eficient site-ul.

### **Fisa specialistului (descriere tehnica detaliata):**

#### **Administrarea paginilor**

- aplicatia E-Media permite mentinerea unui numari nelimitat de pagini, grupate pe mai multe meniuri
- fiecare meniu al site-ului este prezentat vizual sub forma unui arbore ierarhic, care poate fi expandat sau retras in functie de necesitati
- facilitatile de adaugare/editare/stergere pot fi accesate fie direct din arborele de pagini din meniul contextual (accesat prin click dreapta) fie din meniurile specifice fiecarei pagini
- pentru fiecare pagina se definesc urmatoarele elemente
	- **date generale**, dupa cum urmeaza:
		- butonul paginii (asa cum apare el in meniu in zona publica)
		- utilizatorii care pot accesa pagina doar utilizatorii autentificati si/sau utlizatorii anonimi
		- tipul paginii pagina normala (cu continut propriu) sau pagina generica (se defineste doar un link spre alta pagina, interna sau externa, caz in care unele optiuni se dezactiveaza)
		- permalink-ul paginii se genereaza automat dar poate fi editat
		- prezenta in meniu pagina este prezenta si vizitabila, prezenta dar nevizitabila (are doar rolul de a separa vizual diferitele zone) sau ascunsa
		- prezenta in liste da sau nu pentru toate listele sau definire separata pentru tipurile de liste (lista de pagini subordonate, lista de pagini de acelasi nivel, lista de pagini supraordonate)
		- rezumatul paginii (folosit atunci cand se afiseaza pagina intr-o lista de subordonate, acelasi nivel sau supraordonate)
		- *thumbnail*-ul paginii (folosit la fel ca rezumatul paginii)
		- aparitia paginii in *feed-ul RSS* al site-ului si in *sitemap*
		- conexiune *SSL* specifica daca pagina se acceseaza pe baza unei conexiuni criptate *SSL* (disponibila doar in instalarile care permit accesari via *SSL* cu certificat corespunzator)
		- comentarii permite optarea pentru afisarea sau nu a formularului de comentarii la baza paginii
		- pozitia in lista paginilor din meniu
	- **continut** va fi detaliat separat mai jos, la sectiunea "Administrarea continutului paginii"
	- **metatag**-uri SEO
		- tag TITLE se poate specifica textul care va fi afisat in tag-ul *title*; in cazul in care nu se specifica nici un text, va fi luat textul butonului
		- metatag KEYWORDS textul care va parea in zona publica in metatag-ul *keywords*
		- metatag DESCRIPTION textul care va parea in zona publica in metatag-ul *description*
	- **casetele** paginii aceasta zona permite definirea unui numar nelimitat de casete specifice acelei pagini; casetele se afiseaza in pagina in zona de jos sau din lateral, in functie de design-ul selectat
	- **PHP head** permite oricarui programator editarea unui cod php care va fi executat inainte de orice alt *output* (util, de exemplu, in adaugarea de formulare samd)

#### **Administrarea continutului paginii**

- fiecare pagina poate contine un numar nelimitat de componente, pe care administratorul site-ului le poate aduaga, edita, ordona in functie de preferinte
- pentru fiecare componenta in parte se specifica de ce utilizatori poate fi accesata autentificat, anonimi sau ambii
- pentru fiecare dintre componente se poate specifica un subtitlu, afisat in tag-ul *h2* in vederea SEO, cu optiune daca apare sau nu in site
- exista urmatoarele tipuri de componente:
	- **continut HTML** in aceasta zona poate fi introdus text prin intermediul unei interfete TinyMCE (de tip WYSIWYG), foarte similara cu Microsoft Word sau Open Office; in aceasta zona pot fi incluse si imagini sau linkuri spre fisiere incarcate prin *file manager*

# e-studio<br>design&development  $\_$  ,  $\_$  ,  $\_$  ,  $\_$  ,  $\_$  ,  $\_$  ,  $\_$  ,  $\_$  ,  $\_$  ,  $\_$  ,  $\_$  ,  $\_$  ,  $\_$  ,  $\_$  ,  $\_$  ,  $\_$  ,  $\_$  ,  $\_$  ,  $\_$  ,  $\_$  ,  $\_$  ,  $\_$  ,  $\_$  ,  $\_$  ,  $\_$  ,  $\_$  ,  $\_$  ,  $\_$  ,  $\_$  ,  $\_$  ,  $\_$  ,  $\_$  ,  $\_$  ,  $\_$  ,  $\_$  ,  $\_$  ,  $\_$  ,

031 401 64 80 | office@e-studio.ro | www.e-studio.ro

- **galerie foto** permite administratorului sa incarce imagini care vor fi prezentate in zona publica sub forma de galerie foto; in cazul fiecare imagini:
	- se genereaza o imagine mica si mare, pe dimensiunile specifice instalarii
	- se pastreaza o copie a imaginii originale
	- resize-ul se poate face dupa latura maxima, latura minima, inaltime si latime
	- in cazul fiecarei imagini se genereaza un *permalink*, in functie de titlul imagiii sau de denumirea fisierului (daca titlul lipseste)
	- pentru fiecare imagine se poate specifica un text *ALT*
- **script PHP** permite dezvoltatorilor sa insereze propriile zone de script PHP, javascript sau de alta natura, acolo unde interfata TinyMCE nu permite
- **liste de subordonate, pagini de acelasi nivel sau supraordonate**
	- genereaza automat o lista a paginilor subordonate, de acelasi nivel sau supraordonate
	- lista contine thumbnail-ul si rezumatul setate la fiecare pagina in zona de date generale
	- la afisarea paginilor se tine cont de setarile de afisare in lista specificate la paginile respective
	- **banner rotativ** este un modul care permite:
		- afisarea unui numar nelimitat de bannere, flash sau imagine;
		- bannerele se succed automat prin fade in / fade out;
	- bannerele pot fi accesate si prin intermediul unui set de butoane, cate unul / banner
	- bannerele din succesiune pot fi setate ca active sau inactive (pentru a mentine un banner fara a-l afisa si fara a-l sterge)

#### **Casete generale / specifice paginii**

- aplicatia permite afisarea unui set de casete generale si a cate unui set de casete specifice fiecarei pagini in parte
- in functie de layout-ul pentru care s-a optat, in fiecare pagina se pot afisa fie ambele seturi de casete, fie doar setul de casete specifice
- fiecare caseta este compusa din :
	- titlu
		- text de continut editabil prin TinyMCS (tip WYSIWYG); permite inclusiv inserarea de imagini sau fisiere prin intermediul file manager-ului integrat in TinyMCE
		- link (de tipul "detalii aici")
		- text pe care se aplica link-ul de mai sus
		- target-ul casetei aceeasi pagina sau pagina noua
	- optiune activare / dezactivare

#### **Comentarii**

- permite vizualizarea listei comentariilor plasate in paginile site-ului
- comentariile sunt grupate pe comentarii noi / vizualizate
- statusul comentariilor (nou/vizualizat) poate fi modificat de administratorul site-ului

#### **File manager**

- permite incarcarea in site a trei categorii de fisiere pastrate in foldere distincte
	- imagini(gif, jpg, png etc)
	- media (audio, video)
	- alte fisiere (doc, pdf etc)
- in cazul tuturor categoriilor de fisiere poate fi definit un numar de subfoldere
- zona de imagini poate fi accesata din TinyMCE, pentru introducerea facila a unei imagini in zona de continut HTML
- zona media poate fi accesata similar din TinyMCE pentru inserarea de fisiere media
- zona alte fisiere poate fi accesata din TinyMCE pentru a insera link-uri spre aceste fisiere (de exemplu fisiere PDF pentru download)

#### **Contact**

• aplicatia contine in zona publica o pagina de contact predefinita, prin intermediul careia utilizatorul poate transmite mesaje administratorului site-ului

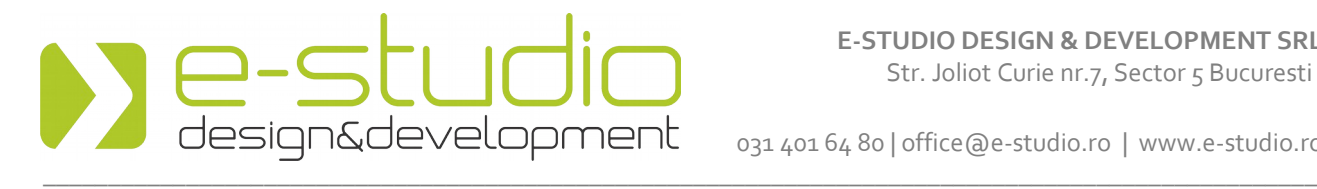

031 401 64 80 | office@e-studio.ro | www.e-studio.ro

- mesajele completate in pagina de contact sunt transmise administratorului prin email dar sunt si salvate in zona de administrare a site-ului
- zona de administrare afiseaza mesajele, grupate pe mesaje noi si mesaje vizualizate
- statusul mesajelor (nou/vizualizat) poate fi modificat de administratorul site-ului

#### **Utilitati**

- **captcha**
	- permite adaugare / editarea / stergerea unui numar nelimitat de intrebari afisate impreuna cu formularul de contact si cu formularele de comentarii, pentru a evita completarea automata a formularelor de catre roboti;
	- utilizarea intrebarilor in limba romana, cu raspuns foarte simplu (de ex "Cat rezulta din inmultirea 2x10 raspundeti in cifre) elimina chiar si robotii care reusesc sa depaseasca sisteleme clasice, cu cifre/litere distorsionate afisate in imagini
- **FAQ**
	- este o pagina predefinita in site, care afiseaza o lista de intrabari cu link intern in pagina, spre o zona unde sunt prezentate pe larg si intrebarea si raspunsul
	- la baza paginii din zona publica utilizatorii pot transmite intrebari administratorului site-ului
	- in zona de administrare sunt listate intrebarile primite de la utilizatori, similar cu afisarea din zona de contact
	- administratorul site-ului poate adauga/edita/sterge intrebarile afisate in zona publica a site-ului

#### • **Sitemap**

- afiseaza continutul sitemap-ului curent + link spre fisierul *sitemap.xml*
- permite regenerarea manuala a *sitemap*-ului
- sitemap-ul se genereaza automat o data pe zi (daca sunt permise *cron*-uri in contul de hosting)
- **Setari**
	- afiseaza constantele specifice site-ului;
	- o parte dintre aceste constante pot fi modificate doar de superadmin
	- setarile contin si constantele specifice unor versiuni extinse de E-Media
	- pot fi aduagate constante suplimentare, in functie de nevoile existente

#### **Utilizatori**

- Utilizatorii site-ului sunt organizati pe 3 nivele:
	- **utilizatori simpli**, care se pot autentifica in site si pot accesa zonele setate ca fiind rezervate utilizatorilor autentificati si zona de administrare cont, dar nu pot accesa zona de administrare
	- **administratori**, care odata autentificati pot accesa zona de administrare, mai putin anumite setari, zonele de cod PHP si nu pot edita utilizatorii de rang mai inalt
	- **superadministratori**, care pot accesa toate facilitatile zonei de administrare
- Functia de autentificare (login) actioneaza unitar in zona publica si zona de administrare; odata logat, administratorul are acces la unele optiuni de administrare de continut direct din zona publica
- Autentificarea se poate face pe baza de combinatie utilizator+parola sau email+parola, in functie de setarea aleasa
- Resetarea parolei se face pe baza de username sau email, in functie de setari; platforma transmite un link spre adresa de email inregistrata in baza de date, link care activeaza cererea de resetare plasata anterior

Pentru orice informatie suplimentara si in cazul in care doriti clarificarea unui aspect tehnic dintre cele enumerate in acest document, va rugam sa ne contactati.

## **Va multumim pentru interesul acordat platformei E-Media Creative!**

## **Echipa E-Studio Design&Development**